## Manuel de produit *5909 Interface de communications USB Loop Link*

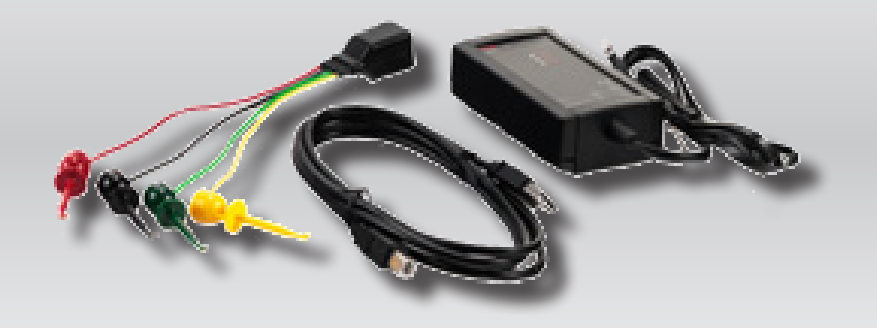

 $C \in$ 

TEMPÉRATURE | INTERFACES S.I. | INTERFACES DE COMMUNIC ATION | UNIVERSEL | ISOLATION | AFFICHEURS

No. 5909V103-FR A partir du no de série : 059999999

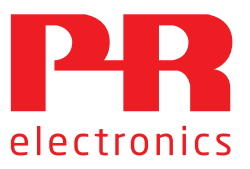

# 6 gammes de produits *pour répondre à tous vos besoins*

## Performants individuellement, inégalés lorsqu'ils sont associés

Grâce à nos technologies innovantes et brevetées, nous améliorons et simplifions le conditionnement des signaux. Nos produits se déclinent en six gammes composées de nombreux modules analogiques et numériques couvrant plus d'un millier d'applications d'automation industrielle. Tous nos produits respectent ou dépassent les normes industrielles les plus exigeantes, garantissant ainsi leur fiabilité dans les environnements les plus difficiles. Pour une plus grande tranquillité, ils sont en outre garantis 5 ans.

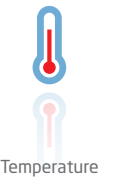

Notre gamme de transmetteurs de température offre la meilleure fiabilité du signal entre le et votre système de contrôle. Vous pouvez convertir les unités de mesure process en signaux analogiques, bus ou communication numérique grâce à une solution point à point très fiable, avec un temps de réponse rapide, un auto-étalonnage, une détection erreur capteur, une faible dérive en température, des performances optimales en matière de CEM et dans n'importe quelle condition environnementale.

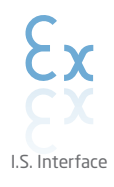

Nos produits sont les plus sûrs car ils répondent aux normes de sécurité les plus exigeantes. Grâce à notre engagement en matière d'innovation, nous avons réalisé de grandes avancées dans le développement d'interfaces S.I. certifiées SIL 2 en évaluation complète, à la fois efficaces et économiques. La gamme complète multifonctionnelle de barrières de sécurité intrinsèque permet aux produits PR de s'adapter facilement aux normes du site. En outre, nos platines de câblage simplifient les grandes installations et offrent une intégration transparente aux SNCC standard.

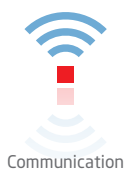

Nos interfaces de communication, économiques, simples à utiliser et évolutives sont parfaitement compatibles avec vos produits PR déjà installés. Toutes les interfaces sont amovibles, avec affichage des valeurs de process et du diagnostic, et peuvent être configurées au moyen de boutons-poussoirs. Le fonctionnement spécifique du produit inclut une communication via Modbus et Bluetooth, ainsi qu'un accès à distance grâce à notre application PR Process Supervisor (PPS), disponible pour iOS et Android.

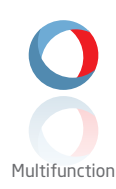

Notre gamme unique de modules individuels couvre de nombreuses applications et est donc facile à standardiser sur site. Le fait de disposer d'une seule variante s'appliquant à une large gamme d'applications peut réduire la durée d'installation et de formation et simplifier de manière significative la gestion des pièces de rechange dans vos installations. Nos appareils sont conçus pour garantir une précision du signal à long terme, une faible consommation d'énergie, une immunité aux perturbations électromagnétiques et une simplicité de programmation.

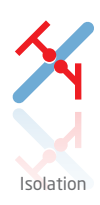

Nos isolateurs compacts, rapides et de haute qualité, en boîtier de 6 mm sont basés sur une technologie à microprocesseur. Ils offrent des performances et une immunité électromagnétique exceptionnelles et sont prévus pour des applications dédiées, et ce, avec un excellent rapport qualité/prix. Il est possible de les monter en horizontal ou vertical sans aucun espace.

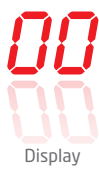

Notre gamme d'afficheurs se caractérise par sa polyvalence et sa stabilité. Ces appareils permettent l'affichage de toutes les valeurs de process et ont également une entrée universelle avec la possibilité d'une alimentation en tension. Ils fournissent des mesures en temps réel de vos valeurs de process, quel que soit votre secteur d'activité, et sont conçus pour présenter des informations fiables de façon conviviale, dans les environnements les plus contraignants.

# Interface de communications USB Loop Link 5909

# Sommaire

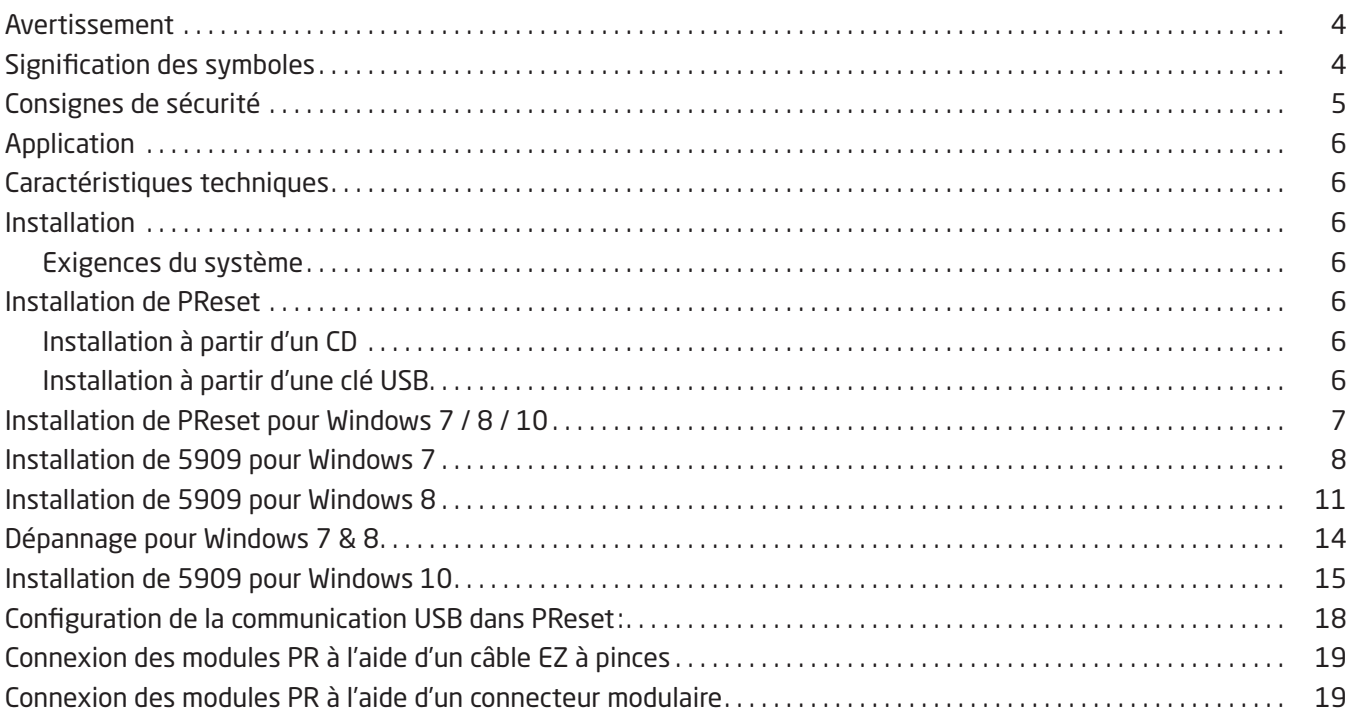

## Avertissement

<span id="page-3-0"></span>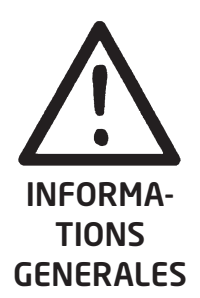

Ce module est conçu pour supporter une connexion à des tensions électriques dangereuses. Si vous ne tenez pas compte de cet avertissement, cela peut causer des dommages corporels ou des dégâts mécaniques.

Pour éviter les risques d'électrocution et d'incendie, conformez-vous aux consignes de sécurité et suivez les instructions mentionnées dans ce guide. Vous devez vous limiter aux spécifications indiquées et respecter les instructions d'utilisation de ce module, telles qu'elles sont décrites dans ce guide. Il est nécessaire de lire ce guide attentivement avant de mettre ce module en marche. L'installation de ce module est réservée à un personnel qualifié (techniciens). Si la méthode d'utilisation de l'équipement diffère de celle décrite par le fabricant, la protection assurée par l'équipement risque d'être altérée.

# TENSION DANGE-

REUSE

DANGER

#### Avertissement

Débranchez Lopp Link 5909 du SYSTEM 5000 et du PC avant d'effectuer l'opération suivante : Recherche de pannes sur le module.

Seule PR electronics SARL est autorisée à réparer le module.

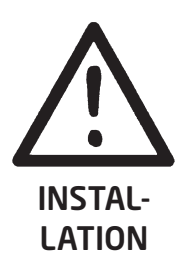

#### Avertissement

Le connecteur de communication femelle du SYSTEM 5000 est relié aux borniers d'entrée sur lesquelles peuvent se produire des tensions dangereuses. Ce connecteur doit uniquement être raccordé à Loop Link 5909 au moyen du câble inclu.

Le 5909 est doté d'une isolation galvanique à sécurité intrinsèque ainsi que de composants protecteurs selon EN60079-11 § 6.2.5 pour s'assurer que les composants de sécurité dans les dispositifs à sécurité intrinsèque connectés sont protégés contre toute surcharge.

## Signification des symboles

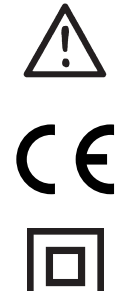

Triangle avec point d'exclamation: Attention ! Lire ce manuel avant l'installation et la mise en service de ce module afin d'éviter des incidents pouvant causer des dommages corporels ou des dégâts mécaniques.

Le signe CE indique que le module est conforme aux exigences des directives.

Ce symbole indique que le module est protégé par une isolation double ou renforcée.

## Consignes de sécurité

#### <span id="page-4-0"></span>Définitions

Les gammes de tensions dangereuses sont les suivantes: de 75 à 1500 Vcc et de 50 à 1000 Vca. Les techniciens sont des personnes qualifiées qui sont capables de monter et de faire fonctionner un appareil, et d'y rechercher les pannes, tout en respectant les règles de sécurité.

Les opérateurs, connaissant le contenu de ce guide, règlent et actionnent les boutons ou les potentiomètres au cours des manipulations ordinaires.

#### Réception et déballage

Déballez le module sans l'endommager. Il est recommandé de conserver l'emballage du module tant que ce dernier n'est pas définitivement monté. A la réception du module, vérifiez que le type de module reçu correspond à celui que vous avez commandé.

#### Environnement

N'exposez pas votre module aux rayons directs du soleil et choisissez un endroit à humidité modérée et à l'abri de la poussière, des températures élevées, des chocs et des vibrations mécaniques et de la pluie. Le cas échéant, des systèmes de ventilation permettent d'éviter qu'une pièce soit chauffée au-delà des limites prescrites pour les températures ambiantes. L'appareil doit être installé en degré de pollution 2 ou meilleur.

L'appareil est conçu pour fonctionner en toute sécurité sous une altitude inférieure à 2000 m. L'appareil est conçu pour une utilisation à l'intérieur.

#### Montage

Il est conseillé de réserver le raccordement du module aux techniciens qui connaissent les termes techniques, les avertissements et les instructions de ce guide et qui sont capables d'appliquer ces dernières.

Si vous avez un doute quelconque quant à la manipulation du module, veuillez contacter votre distributeur local. Vous pouvez également vous adresser à

#### PR electronics SARL www.prelectronics.fr

L'année de la fabrication est indiquée dans les deux premiers chiffres dans le numéro de série.

#### Programmation

Lors des opérations de programmation, il convient d'effectuer les mesures et les connexions des tensions externes en respectant les spécifications mentionnées dans ce guide et dans le guide du module à être programmé. Les techniciens doivent utiliser des outils et des instruments pouvant être manipulés en toute sécurité.

#### Manipulations ordinaires

Les opérateurs sont uniquement autorisés à régler et faire fonctionner des modules qui sont solidement fixés sur des platines des tableaux, ect., afin d'écarter les risques de dommages corporels. Autrement dit, il ne doit exister aucun danger d'électrocution et le module doit être facilement accessible.

#### Maintenance et entretien

Une fois le module hors tension, prenez un chiffon imbibé d'eau distillée pour le nettoyer.

#### Limitation de responsabilité

Dans la mesure où les instructions de ce guide ne sont pas strictement respectées par le client, ce dernier n'est pas en droit de faire une réclamation auprès de PR electronics SARL, même si cette dernière figure dans l'accord de vente conclu.

## Application

<span id="page-5-0"></span>Loop Link 5909 est une interface de communication USB pour la configuration et la surveillance des modules PR programmables par ordinateur. La communication USB est supportée par les versions Windows 7, 8 et 10. Les modules PR disponibles dans le logiciel de configuration PReset ver. 5.0 ou version plus récente peuvent être programmés à l'aide de Loop Link 5909.

## Caractéristiques techniques

Le CD PReset ver. 5.0 ou version plus récente contient les pilotes USB (non signés) nécessaires à l'installation. Loop Link 5909 est alimenté par le port USB de l'ordinateur. Si vous souhaitez économiser la batterie de votre portable, le connecteur USB du 5909 peut être connecté à une alimentation externe. Le connecteur de communication sur les modules PR est isolé galvaniquement de la connexion USB de l'ordinateur.

## Installation

#### Exigences du système

Windows 7, 8 et 10 avec les recommandations suivantes : Processeur > 1 GHz Mémoire 1 GB RAM (32-bit) ou 2 GB RAM (64-bit) Espace disque dur 16 GB (32-bit) ou 20 GB (64-bit)

N.B.: Les modules Loop Link 5909 portant un numéro de série <059999999 ne sont pas compatible avec Windows 7, 8 et 10.

## Installation de PReset

L'interface de communication USB Loop Link 5909 ne doit être connectée au port USB de l'ordinateur qu'après l'installation du logiciel PReset. PReset sera installé sur votre disque dur et la base d'enregistrement sera mise à jour. Une icône PReset sera placée automatiquement sur le bureau.

#### Installation à partir d'un CD

- 1. Introduire le CD dans le lecteur de CD-ROM et la fenêtre «Install
- Shield Wizard PReset INSTALLER» s'ouvrira automatiquement.
- 2. Quand le logiciel d'installation a démarré, des instructions à l'écran vous guideront jusq'au bout de l'installation.

#### Installation à partir d'une clé USB

- 1. Bracher la clé USB.
- 2. Lancer l'exlorateur Windows et localiser la clé USB. Double-cliquer sur le fichier "setup.exe"' pour lancer l'installation.

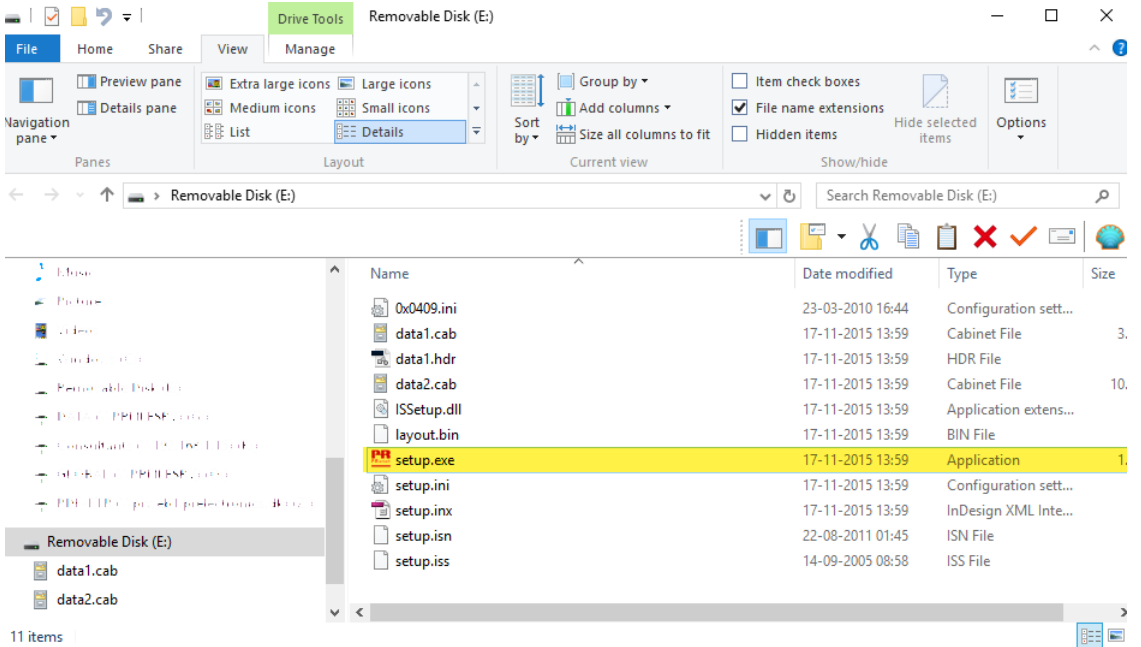

## Installation de PReset pour Windows 7 / 8 / 10

<span id="page-6-0"></span>Afin de pouvoir installer PReset pour Windows 7 / Windows 8 / Windows 10, vous devez être administrateur local sur votre ordinateur.

Vous pouvez installer PReset à partir d'un CD ou d'une clé USB ou télécharger le logiciel du site ww w.prelectronics.fr. Exécutez le [setup] et suivez les instructions sur l'écran.

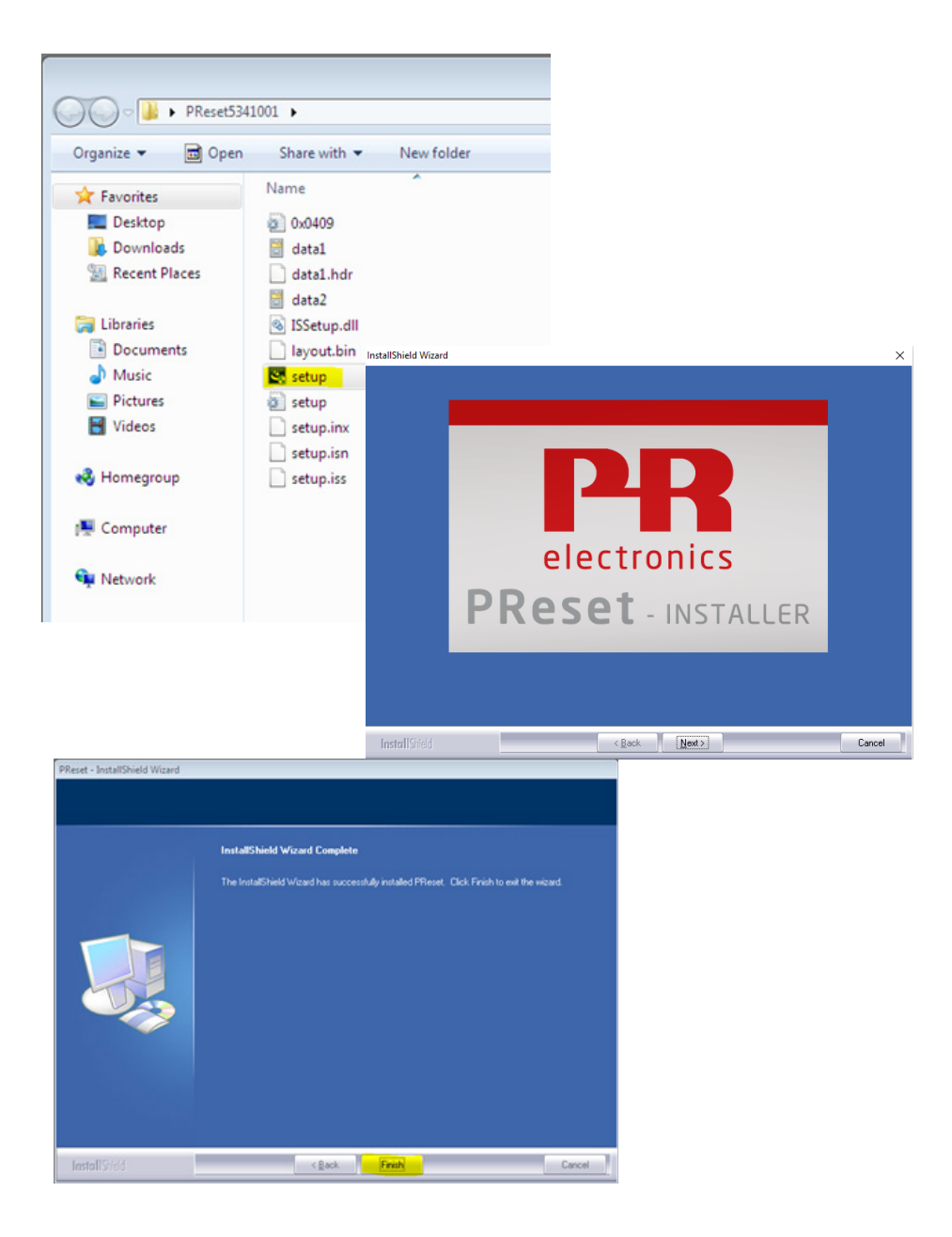

#### Installation de 5909 pour Windows 7

<span id="page-7-0"></span>Afin de pouvoir installer le 5909 pour Windows 7, vous devez être administrateur local sur votre ordinateur.

- 1. Connecter Loop Link 5909 au port USB de l'ordinateur.
- 2. Cliquer sur [ Fermer ] dans la fenêtre suivant:

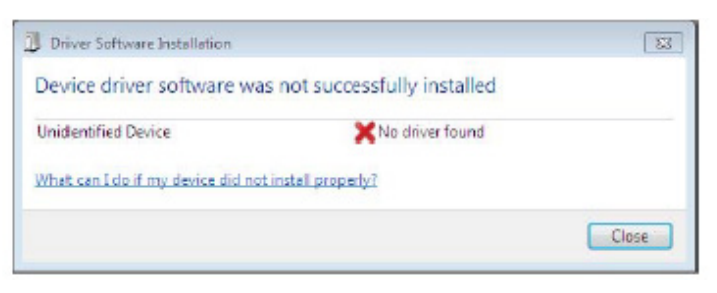

3. Ouvrir le panneau de contrôle et cliquer sur [Système] et après sur [Gestionnaire d'appareils].

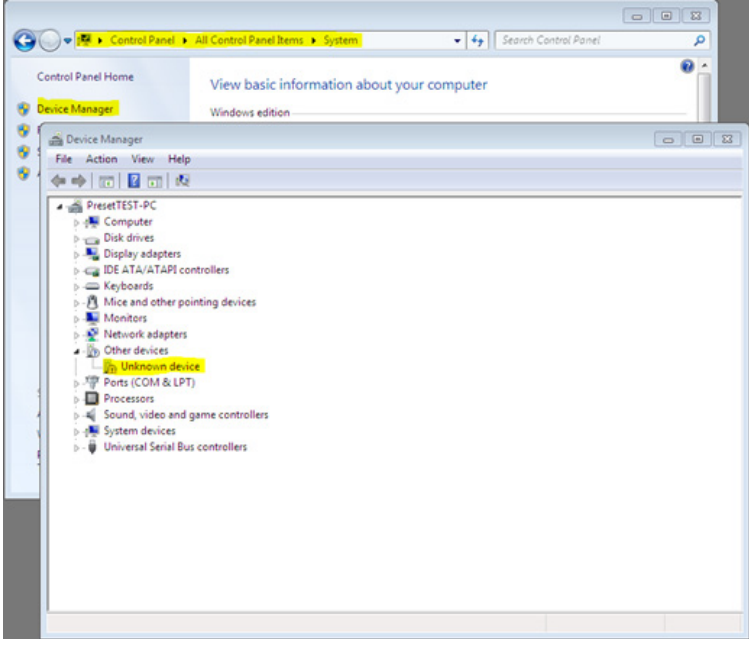

- 4. Cliquer avec le bouton droit sur [Périphérique unconnu]. Cliquer ensuite avec le bouton gauche sur [Mettre à jour le programme pilote].
- 5. Clicquer sur [Rechercher un programme pilote sur mon ordinateur].

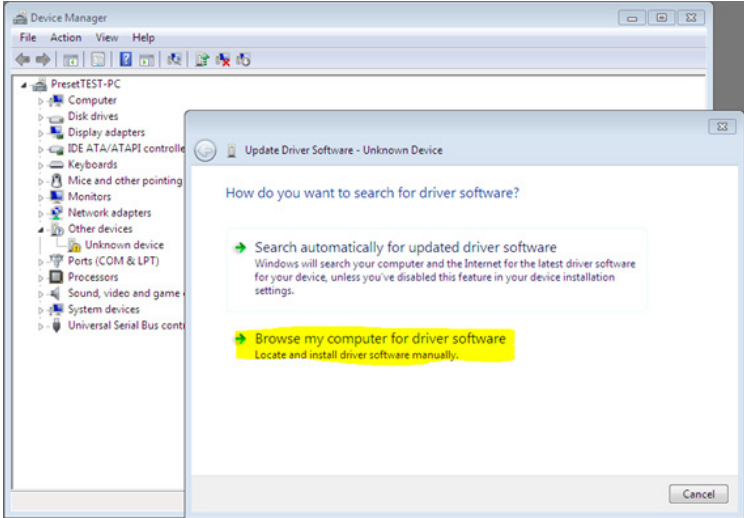

6. Si votre ordinateur exécute la version 32 bits de Windows 7, naviguer vers "%ProgramFiles%\PR electronics\PReset\ Drivers ". Utiliser [ Rechercher ] ou taper le chemin d'accès.

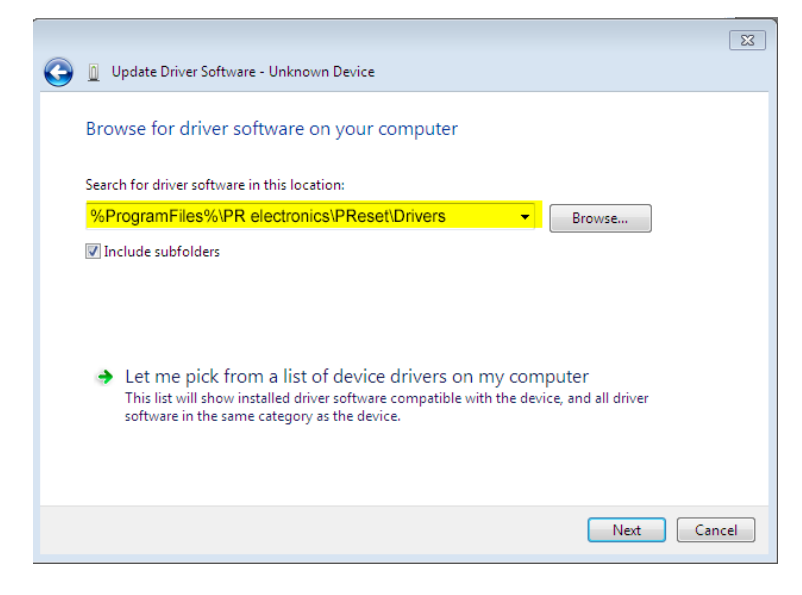

Si votre ordinateur exécute la version 64 bits de Windows 7, naviguer vers "%ProgramFiles(x86)%\PR electronics\PReset\ Drivers ".

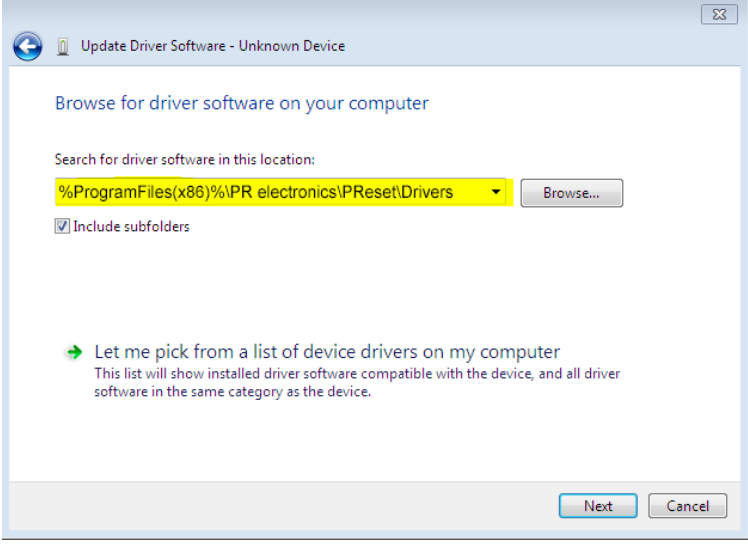

7. Cliquer sur [Suivant].

8. Maintenant le pilote de votre 5909 sera installé.

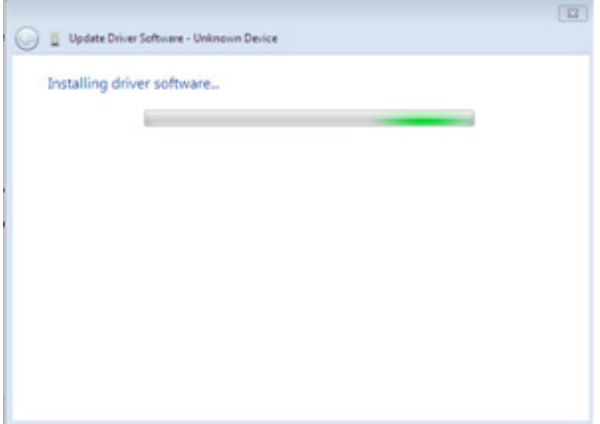

9. Quand cette fenêtre apparaît, cliquer sur [Fermer].

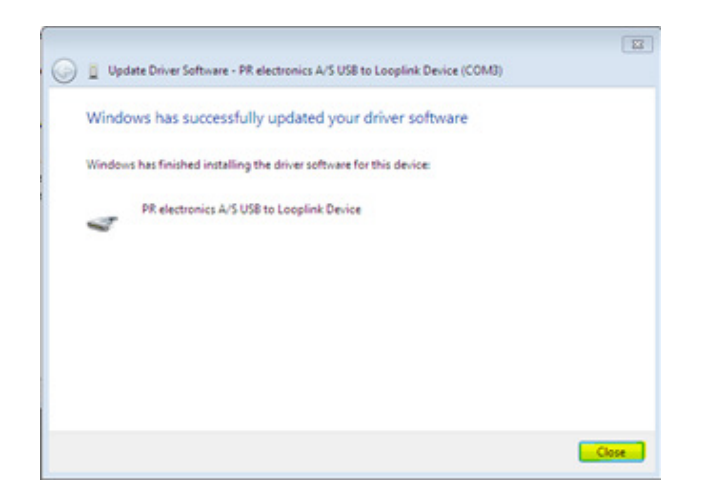

10. L'installation du pilote 5909 est achevée!

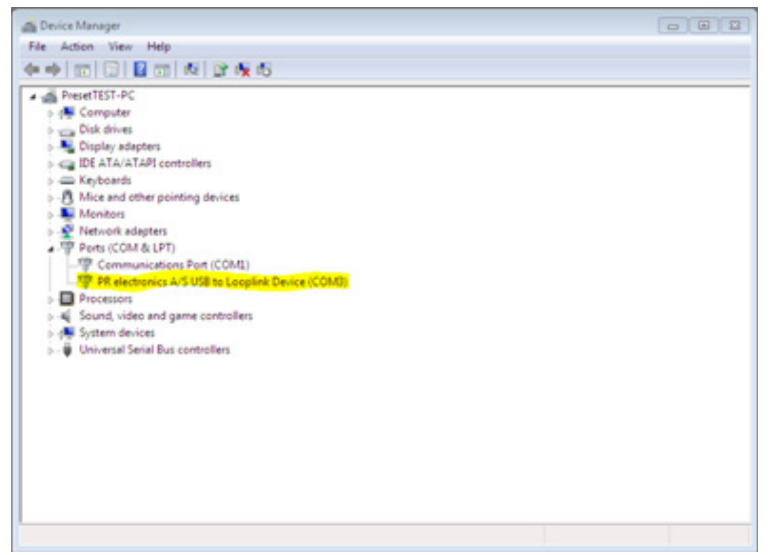

## Installation de 5909 pour Windows 8

<span id="page-10-0"></span>Afin de pouvoir installer le 5909 pour Windows 8, vous devez être administrateur local sur votre ordinateur.

- 1. Connecter Loop Link 5909 au port USB de l'ordinateur. Ouvrir le panneau de contrôle et cliquer sur [Système] et après sur [Gestionnaire d'appareils].
- 2. Cliquer avec le bouton droit sur [Périphérique unconnu]. Cliquer ensuite avec le bouton gauche sur [Mettre à jour le programme pilote].

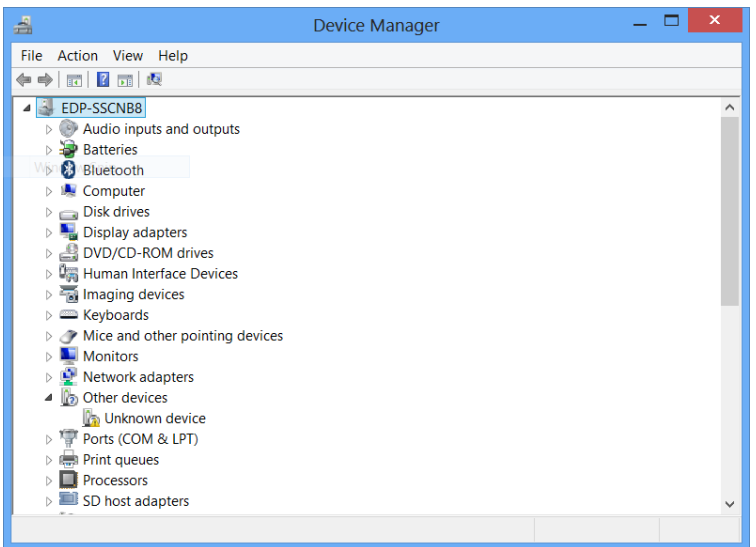

3. Clicquer sur [Rechercher un programme pilote sur mon ordinateur].

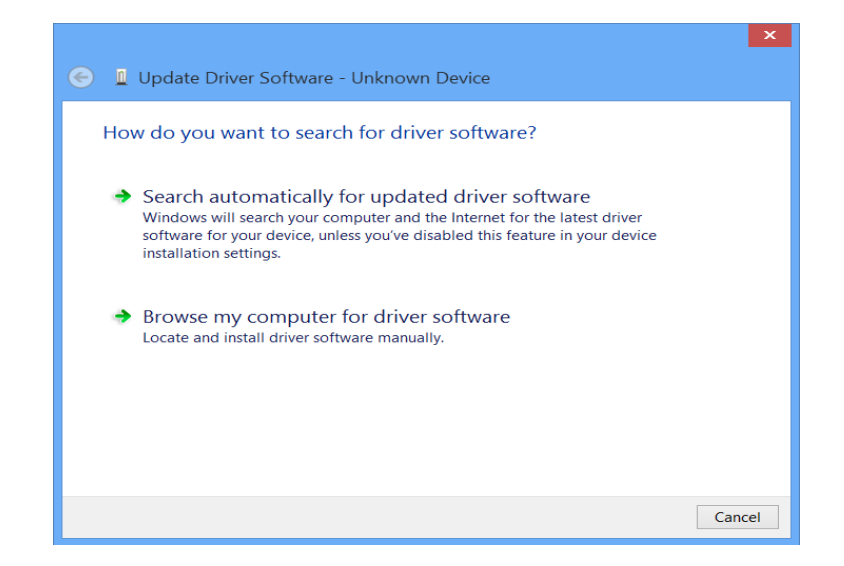

4. Si votre ordinateur exécute la version 32 bits de Windows 8, naviguer vers "%ProgramFiles%\PR electronics\PReset\ Drivers ". Utiliser [ Rechercher ] ou taper le chemin d'accès.

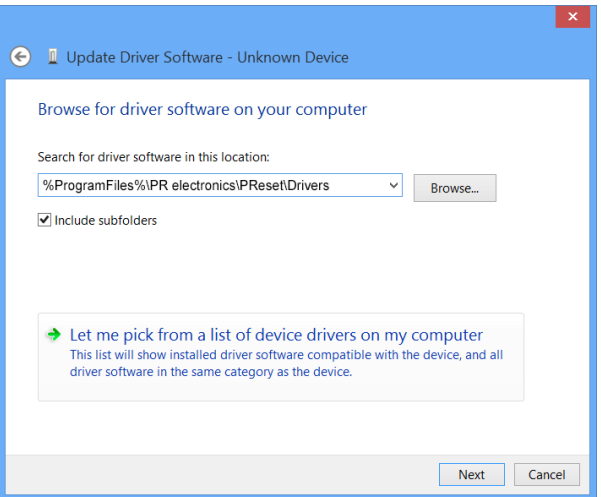

Si votre ordinateur exécute la version 64 bits de Windows 8, naviguer vers "%ProgramFiles(x86)%\PR electronics\PReset\ Drivers ".

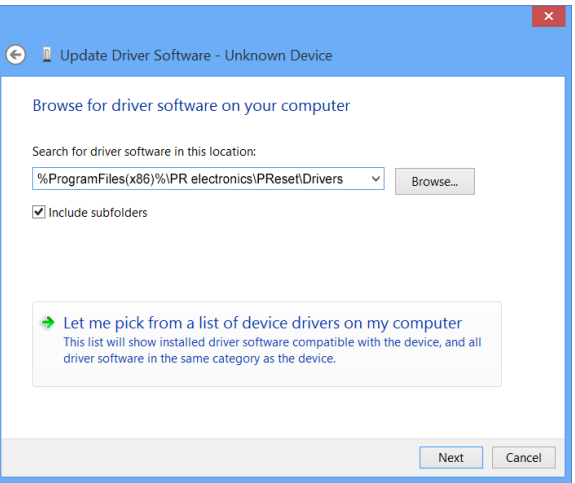

5. Cliquer sur [Suivant].

6. Cliquer sur [Installer]. Maintenant le pilote de votre 5909 sera installé.

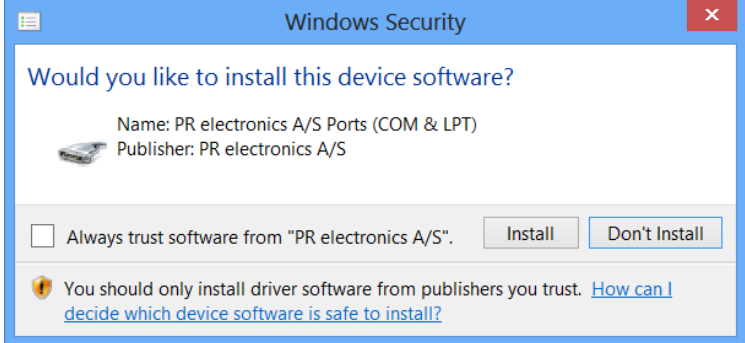

7. Quand cette fenêtre apparaît, cliquer sur [Fermer]. L'installation du pilote 5909 est achevée!

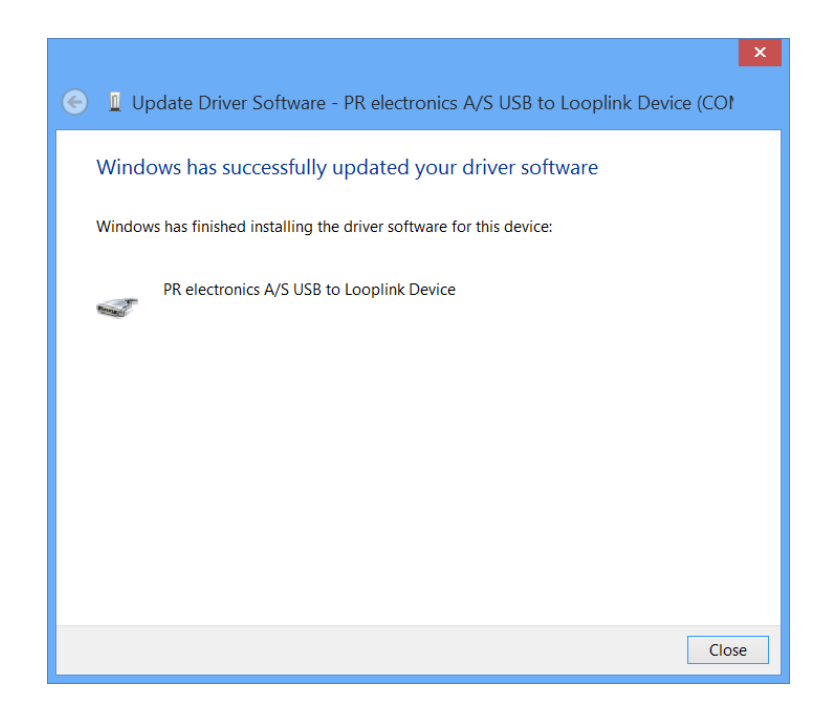

## Dépannage pour Windows 7 & 8

<span id="page-13-0"></span>Si vous ne parvenez pas à installer le Loop Link USB, procédez comme suit:

- 1. Débrancher le 5909.
- 2. Accédez au panneau de contrôle.
- 3. Accédez au panneau "Périphériques et imprimantes ".
- 4. Localisez votre PC (sous les périphériques).
- 5. Cliquez avec le bouton droit sur votre PC et choisissez "Paramètres d'installation des périphériques ".
- 6. Autoriser Windows à "Toujours installer le meilleur pilote à partir de Windows Updates ".
- 7. Assurez-vous que vous êtes connecté à Internet.
- 8. Rebranchez le 5909.

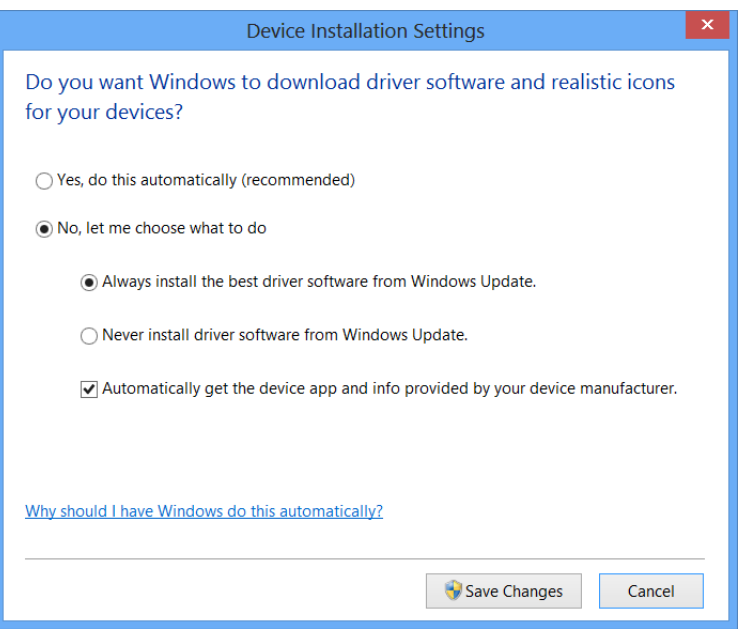

#### Installation de 5909 pour Windows 10

<span id="page-14-0"></span>Afin de pouvoir installer le 5909 pour Windows 10, vous devez être administrateur local sur votre ordinateur.

- 1. Connecter Loop Link 5909 au port USB de l'ordinateur.
- 2. Windows 10 démarre automatiquement le processus d'installation.

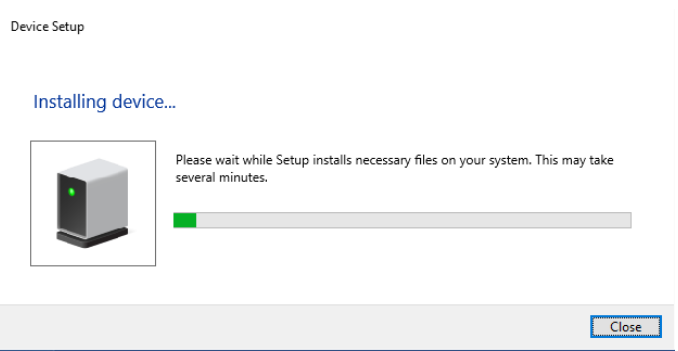

3. Ouvrir le panneau de contrôle et cliquer sur [Système] et après sur [Gestionnaire d'appareils].

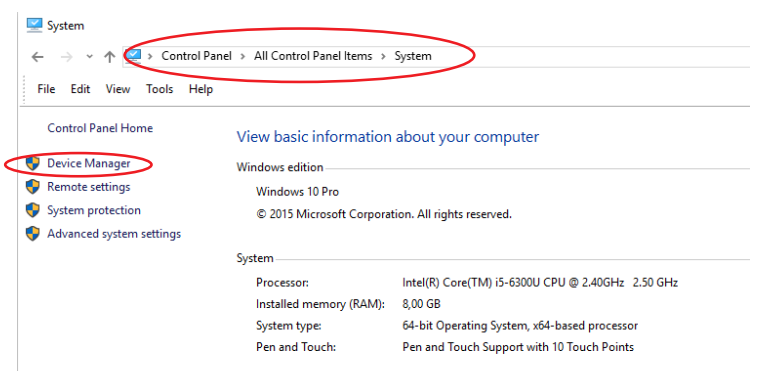

4. Cliquer avec le bouton droit sur [Périphérique unconnu]. Cliquer ensuite avec le bouton gauche sur [Mettre à jour le programme pilote].

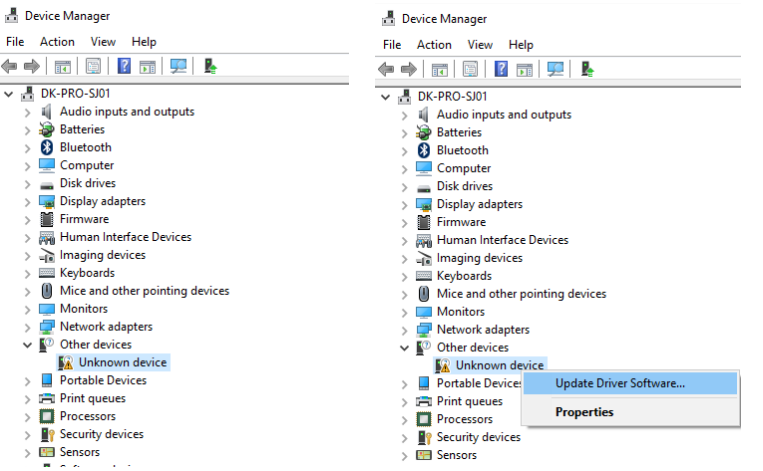

5. Clicquer sur [Rechercher un programme pilote sur mon ordinateur].

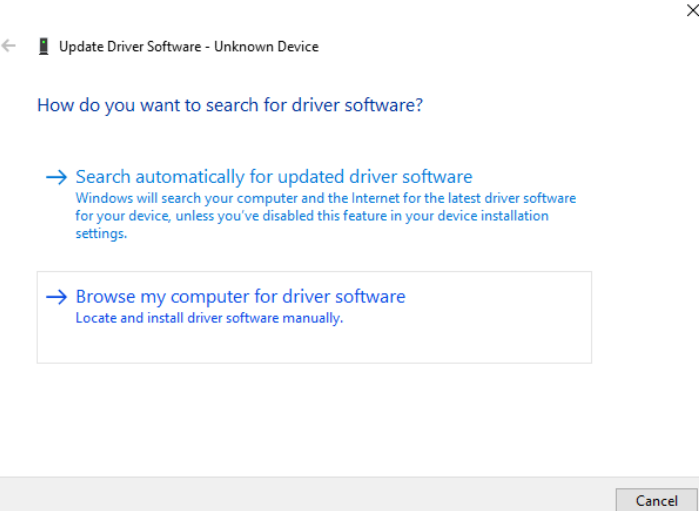

6. Si votre ordinateur exécute la version 32 bits de Windows 10, naviguer vers "%ProgramFiles%\PR electronics\PReset\ Drivers ". Utiliser [ Rechercher ] ou taper le chemin d'accès.

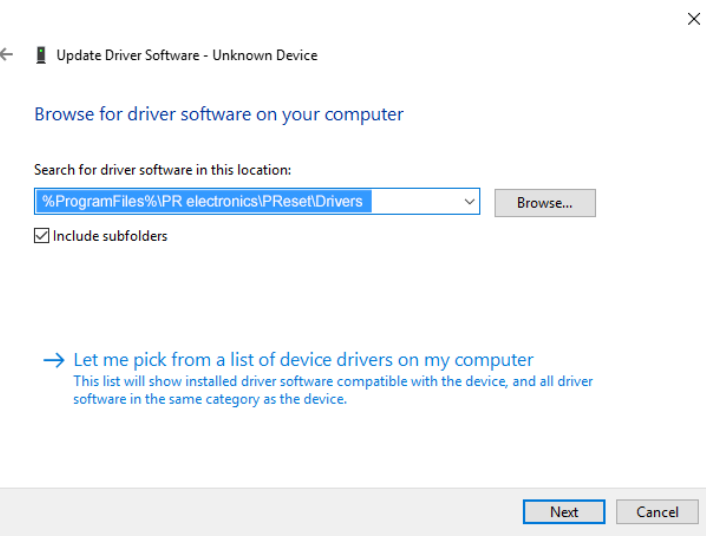

Si votre ordinateur exécute la version 64 bits de Windows 10, naviguer vers "%ProgramFiles(x86)%\PR electronics\PReset\ Drivers ".

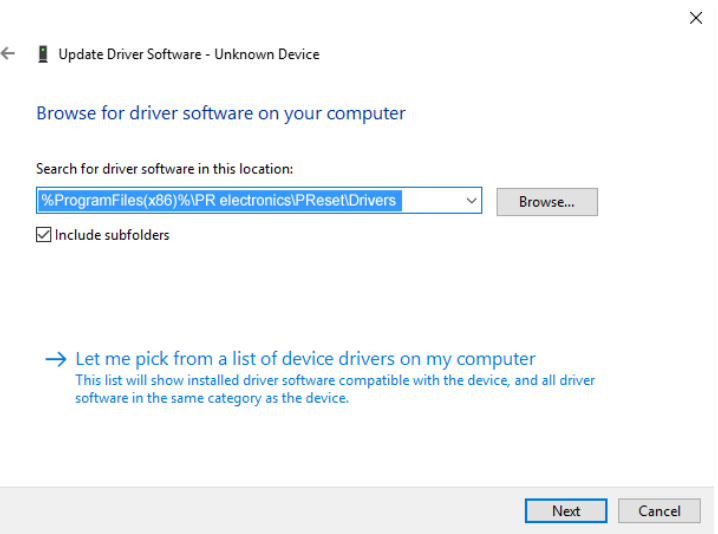

- 7. Cliquer sur [Suivant].
- 8. Cliquer sur [Installer]. Maintenant le pilote de votre 5909 sera installé.

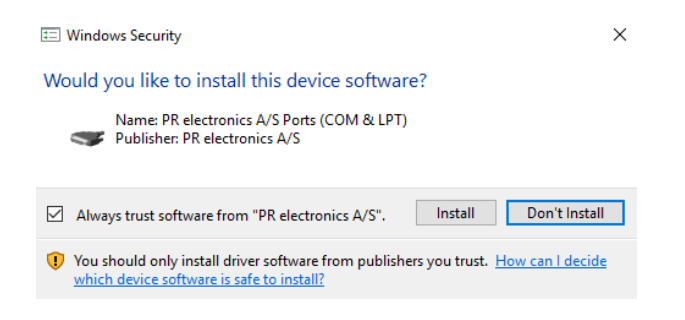

9. Quand cette fenêtre apparaît, cliquer sur [Fermer]. L'installation du pilote 5909 est achevée!

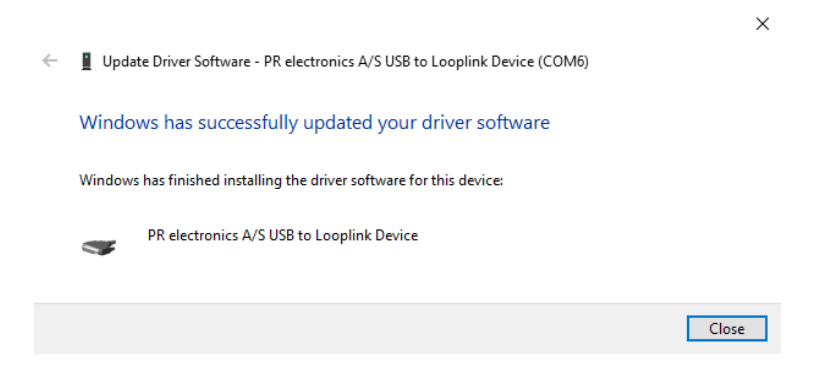

10. Vous pouvez maintenant voir le périphérique 5909 USB to Loop Link dans le [Gestionnaire d'appareils].

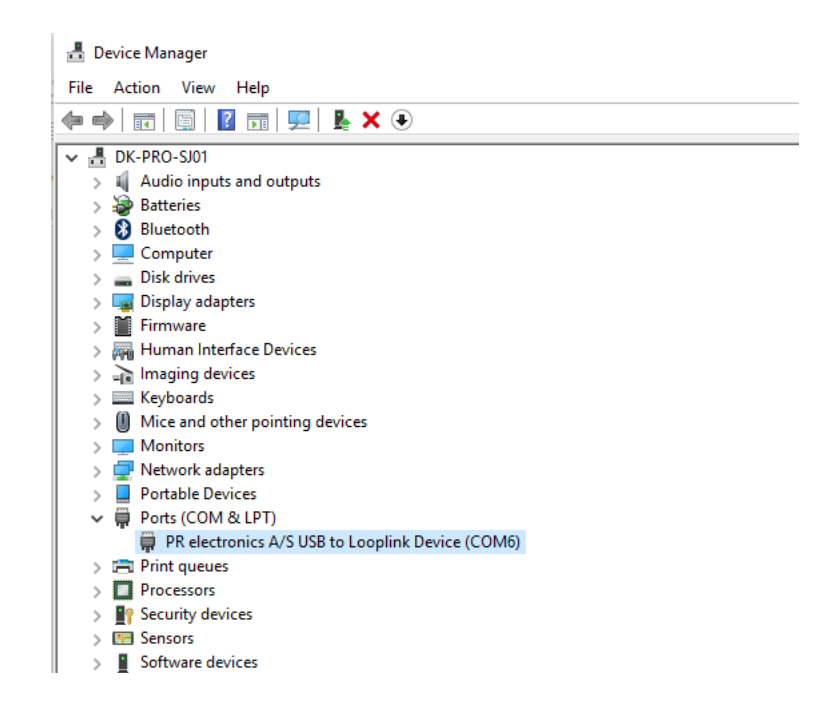

## Configuration de la communication USB dans PReset :

- <span id="page-17-0"></span>1. Démarrer le logiciel PReset et sélectionner [Outils ] [Choisir port de communication], et la fenêtre «Options port COM» s'affichera sur l'écran.
- 2. Sélectionner «PR electronics Loop Link» et cliquer sur OK.
- 3. Si vous souhaitez configurer Loop Link pour d'autres ports USB, il faut connecter Loop Link à ces ports et installer les pilotes USB pour chaque port.

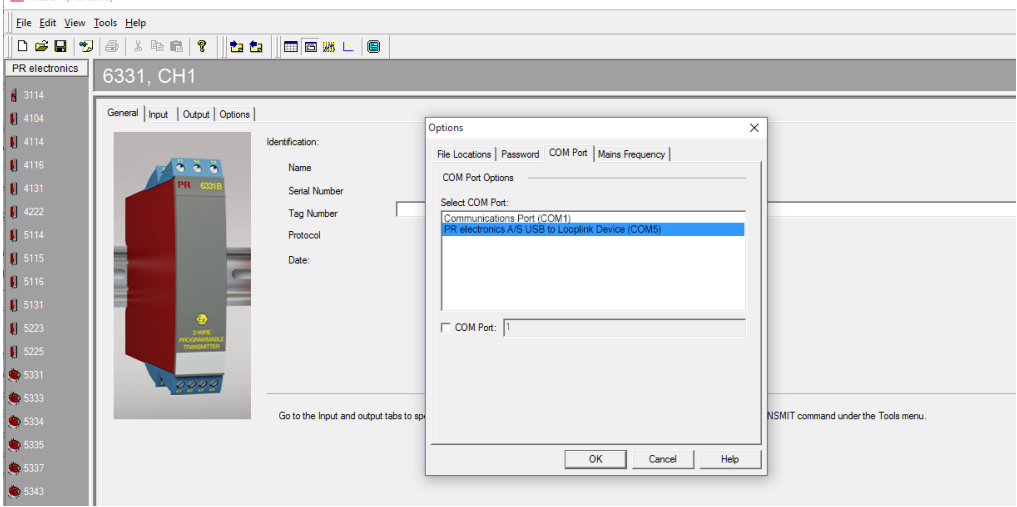

## Connexion des modules PR à l'aide d'un câble EZ à pinces

<span id="page-18-0"></span>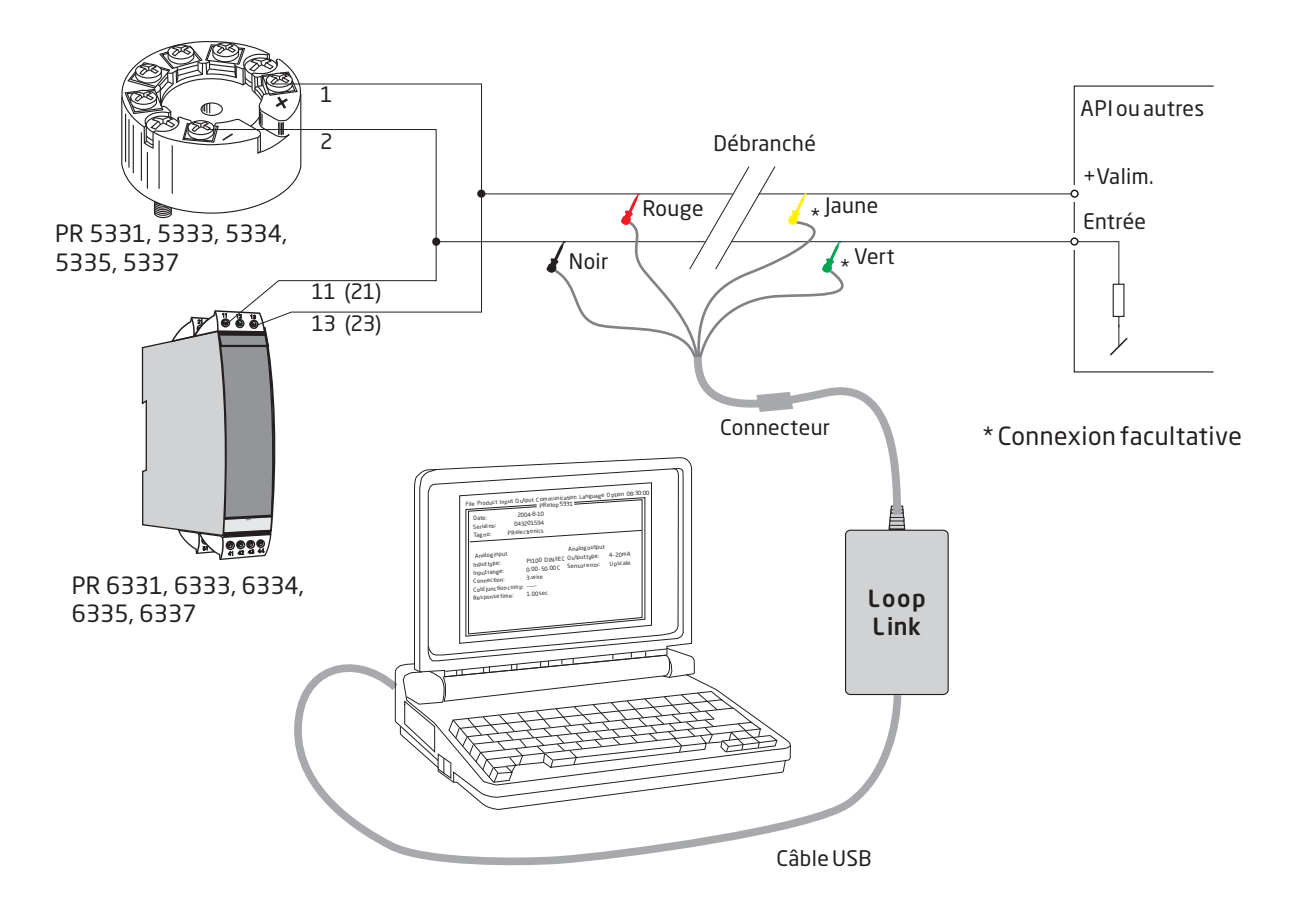

## Connexion des modules PR à l'aide d'un connecteur modulaire

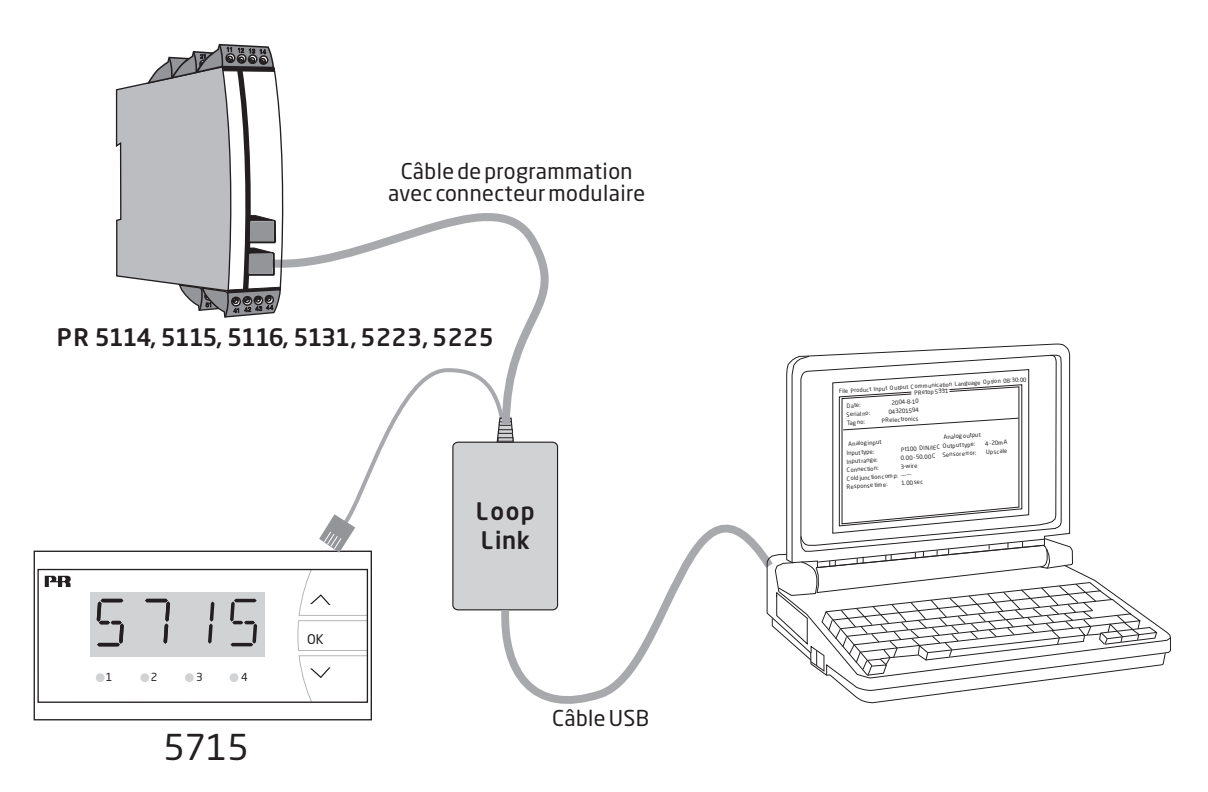

# Nous sommes à vos côtés, *aux quatre coins de la planète*

#### Bénéficiez d'une assistance où que vous soyez

Tous nos produits sont couverts par un service d'expertise et une garantie de 5 ans. Pour chaque produit que vous achetez, vous bénéficiez d'une assistance et de conseils techniques personnalisés, de services au quotidien, de réparations sans frais pendant la période de garantie et d'une documentation facilement accessible.

Notre siège social est implanté au Danemark et nous disposons de filiales et de partenaires agréés dans le monde entier. Nous sommes une entreprise locale avec

une portée mondiale. Cela signifie que nous sommes toujours à vos côtés et que nous connaissons parfaitement vos marchés locaux. Nous nous engageons à vous donner entière satisfaction et à offrir DES PERFORMANCES À VOTRE SERVICE aux quatre coins de la planète.

Pour de plus amples informations sur notre programme de garantie ou pour rencontrer un représentant commercial dans votre région, consultez le site prelectronics.com.

# Bénéficiez dès aujourd'hui *DE PERFORMANCES À VOTRE SERVICE*

Leader sur le marché des technologies, PR electronics s'est donné pour mission de rendre les process industriels plus sûrs, plus fiables et plus efficaces. Notre objectif est resté le même depuis notre création en 1974 : améliorer sans cesse nos compétences centrales et proposer des technologies haute précision toujours plus innovantes et garantissant une faible consommation d'énergie. Cet engagement se traduit par de nouvelles normes pour les produits capables de communiquer avec les points de mesure des process de nos clients, de les surveiller et d'y connecter leurs systèmes de contrôle propres.

Nos technologies brevetées et innovantes témoignent du travail investi dans nos centres de R&D et de notre parfaite compréhension des attentes et des process de nos clients. Les principes qui guident notre action sont la simplicité, l'engagement, le courage et l'excellence, avec l'ambition d'offrir à certaines des plus grandes entreprises au monde DES PERFORMANCES À LEUR SERVICE.